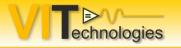

## Take Your LabVIEW Development Efficiency to the Next Level

**Jeffrey Habets** 

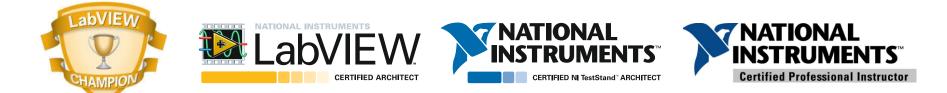

NIDays Eindhoven, Nov 10 2015

1

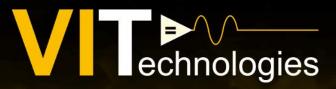

### SPECIALISTS IN VIRTUAL INSTRUMENTATION

# LabVIEW • TestStand

Realtime • FPGA • Embedded • Object Oriented UML • Consultancy • Framework • Architecture Machine Vision • Machine Automation

> Engineering support • Large Application development • Project startup • Training • Integration

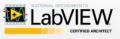

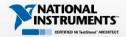

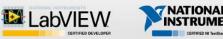

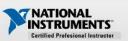

Silver Alliance Partner

www.vi-tech.nl

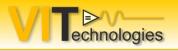

- Why this presentation
- Project templates / frameworks
- Tools, tools, tools
- Building up proficiency
- Web resources
- Questions / discussion

Agenda

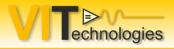

• There's a wealth of tools in LV

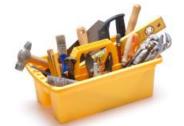

- A lot of people don't know all the gems
- There's a very lively online community a lot of beginners don't know of
  - ni.com forums and communities
  - LAVA
  - Blogs

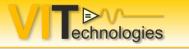

### Project templates

| 🔄 Untitled 1 Front Panel |                                                  |          |                 |
|--------------------------|--------------------------------------------------|----------|-----------------|
|                          | ct Operate Tools Window Help                     |          |                 |
|                          | 15pt Application Font  v 📴 🛍 🤹                   |          |                 |
|                          |                                                  |          | <b>V</b> 2. 🔨 🚽 |
|                          | 📴 Untitled 1 Block Diagram                       |          |                 |
|                          | File Edit View Project Operate Tools Window Help |          |                 |
|                          | الا الله الله الله الله الله الله الله           | Q 🤋 😁    | · ·             |
|                          |                                                  | <b>^</b> |                 |
|                          |                                                  |          |                 |
|                          |                                                  |          | 3               |
|                          |                                                  |          | 1               |
|                          |                                                  |          |                 |
|                          |                                                  |          |                 |
|                          |                                                  |          |                 |
|                          |                                                  |          |                 |
|                          |                                                  |          |                 |
|                          |                                                  |          |                 |
|                          |                                                  |          |                 |
|                          |                                                  |          |                 |
|                          |                                                  |          |                 |
|                          |                                                  |          |                 |
|                          |                                                  |          |                 |
|                          |                                                  |          |                 |
|                          |                                                  |          |                 |
|                          |                                                  |          |                 |
|                          |                                                  |          |                 |
|                          |                                                  |          |                 |
| ] •                      |                                                  |          |                 |
|                          |                                                  |          |                 |
|                          |                                                  |          |                 |
|                          |                                                  |          |                 |
|                          |                                                  | -        |                 |
|                          | •                                                |          |                 |
|                          |                                                  |          |                 |

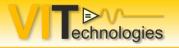

### Project templates

| 💀 Create Project                      |                                                                                                    |
|---------------------------------------|----------------------------------------------------------------------------------------------------|
| Choose a starting point for the proje | ct:                                                                                                    |
| All<br>Templates<br>Sample Projects   | VI Technologies Basic Project template Templates The VI Technologies Basic Project starting point.                                                                                                    |
|                                       | Blank Project Templates<br>Creates a blank project.                                                                                                    |
|                                       | Blank VI Templates<br>Creates a blank VI.                                                                                                    |
|                                       | Simple State Machine Templates<br>Facilitates defining the execution sequence for sections of code. More Information                                                                                         |
|                                       | Queued Message Handler Templates<br>-II->I Facilitates multiple sections of code running in parallel and sending data between them. More Information                                                         |
|                                       | Actor Framework Templates<br>Creates an application that consists of multiple, independent tasks that communicate with each other. This template<br>makes extensive use of LabVIEW classes. More Information |
|                                       | Instrument Driver Project Templates<br>Creates an instrument driver.                                                                                                    |
|                                       | Touch Panel Project Templates<br>Creates an application for a touch panel running Windows Embedded Standard. More Information                                                                                |
|                                       | LabVIEW FPGA Project Templates<br>The LabVIEW FPGA Project Wizard helps you discover or create RIO hardware devices for LabVIEW FPGA application<br>development.                                             |
| Additional Search                     |                                                                                                    |
| Keyword                               | ,                                                                                                    |
|                                       | Next Cancel Help                                                                                                    |

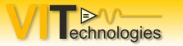

### **Project templates – Simple Statemachine**

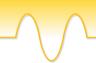

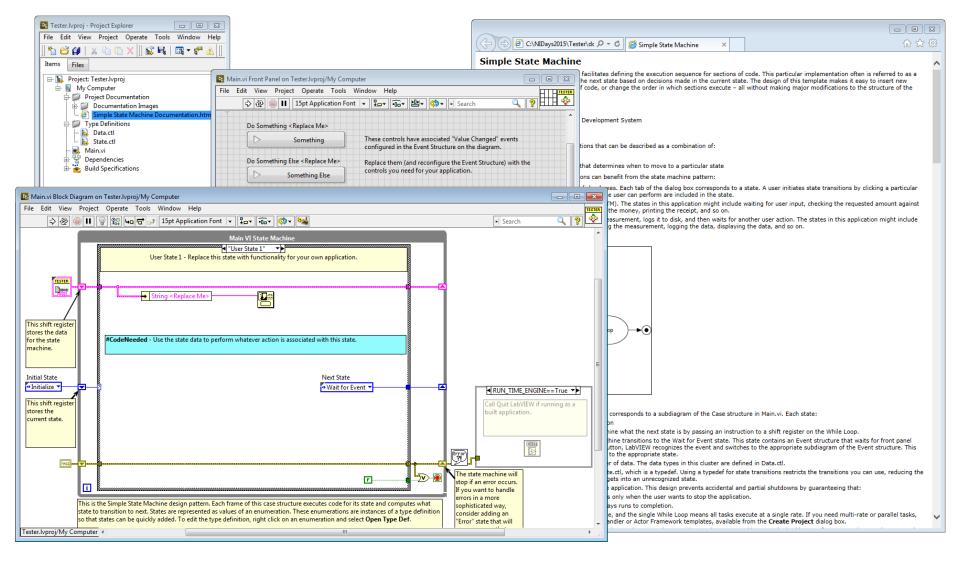

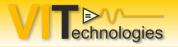

### **Project templates – QMH**

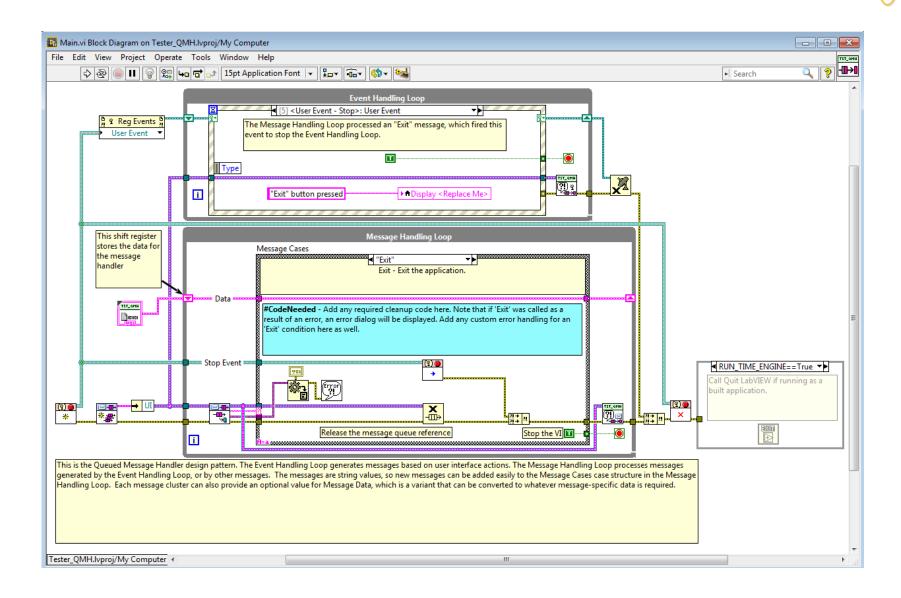

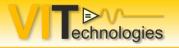

### **Project templates**

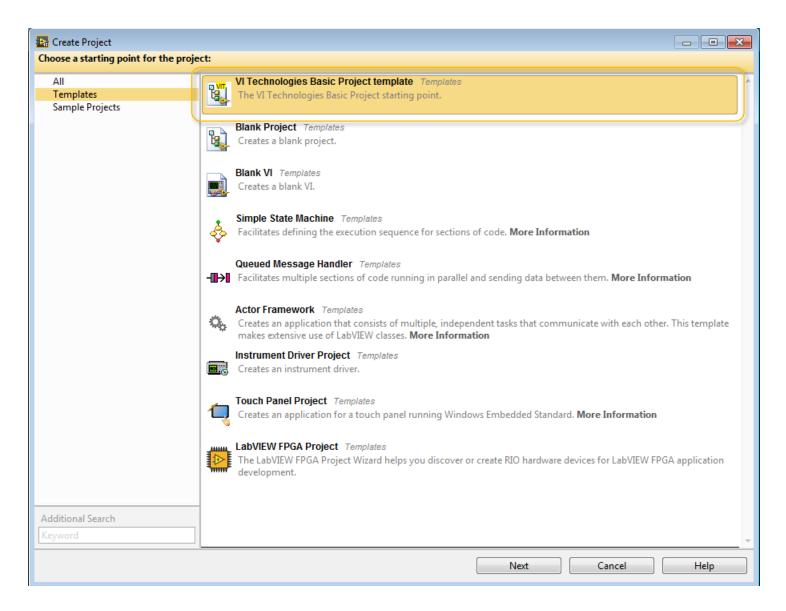

### Project templates – Create your own

| Create Project Create Project: VI Technologies Basic Project template                                                                                                    |                                                                                                    |
|----------------------------------------------------------------------------------------------------|----------------------------------------------------------------------------------------------------|
| Project Name<br>Tester_VIT                                                                                                    |                                                                                                    |
| Project Root<br>C:\NIDays2015\Tester_VIT                                                                                                    | Eile Edit View Project Explorer                                                                                                    |
| File Name Prefix (Optional)          Modify VI Icons         Image: the transmission of the transmission of transmission of the transmission of transmission of the transmission of transmission of transm | File Edit View Project Operate Tools Window H     Items     Files     Items     Files     Items     Files     Items     Files     Items     Files     Items     Files     Items     Files     Items     Files     Items     Files     Items     Files     Items     Files     Items     Items     < |
| heck out a tutorial on ni.com and an excellent blog post by Elijah Kerry                                                                                                    | y on this topic.                                                                                                    |

http://www.ni.com/tutorial/14045/en/

https://ekerry.wordpress.com/2012/11/09/creating-and-distributing-custom-templates-with-the-new-create-project-dialog/

echnologies

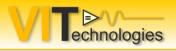

### Frameworks

#### Wikipedia:

"The designers of software frameworks aim to facilitate software development by allowing designers and programmers to devote their time to meeting software requirements rather than dealing with the more standard low-level details of providing a working system, thereby reducing overall development time."

A Framework:

- Enables us to focus on implementing project requirements
- Needs to fit our use case and 'standard stuff' requirements
- Mostly offers multiple parallel processes and communication mechanism out if the box
- Luckily there's a lot to choose from
- Will often have a first-time learning curve!

#### NIDays Eindhoven, Nov 10 2015

echnologies

### Frameworks - DQMH

# Delacor Queued Message HandlerBased on NI QMH Project Template

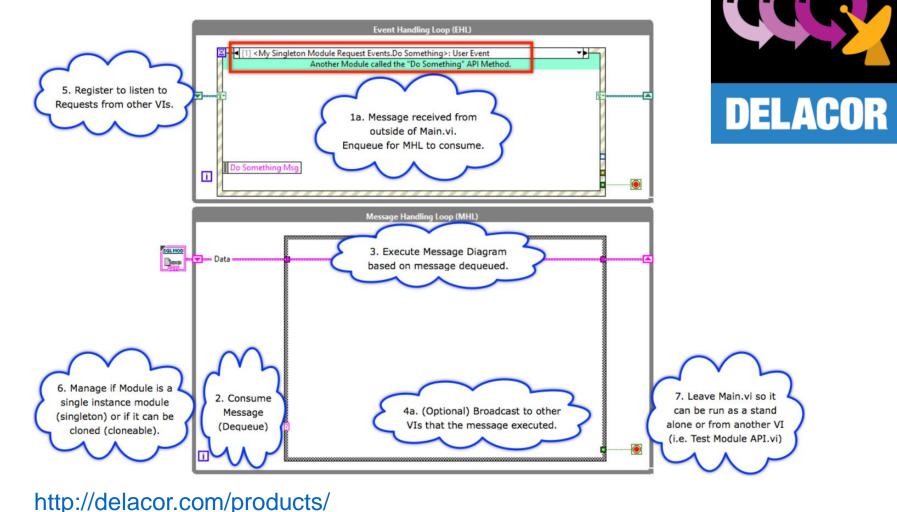

### Frameworks - Featherweight

- Actor based applications (not related to NI Actor Framework)
- Also a collection of libraries

echnologies

- Messaging (cross-app boundary)
- . SQLite & JSON (with type adaption)

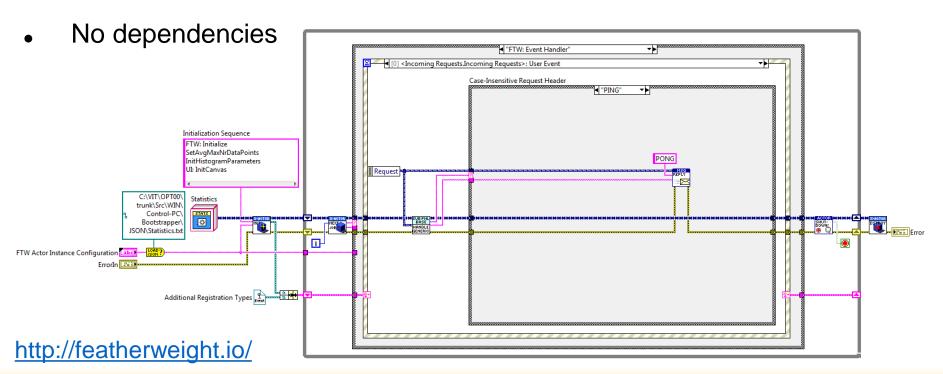

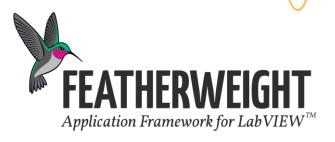

#### Take your LabVIEW Development Efficiency to the Next Level

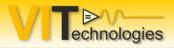

- KISS approach, no CLA required
- Communication, cross-module and cross
   platform
- Save / restore persistent data
- Error handling and logging
- GUI management
  - . Save/restore windows
  - Combine GUI modules
  - Floating and docking windows

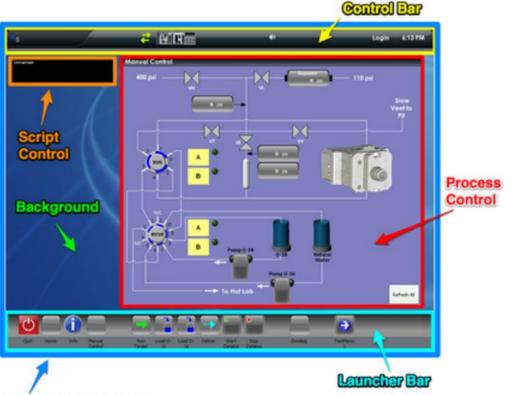

http://www.s5solutions.com/aloha.html ALOHA Container App

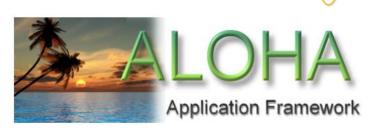

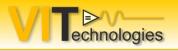

Some more frameworks:

- Actor Framework (comes with LabVIEW)
- . JKI Statemachine Objects

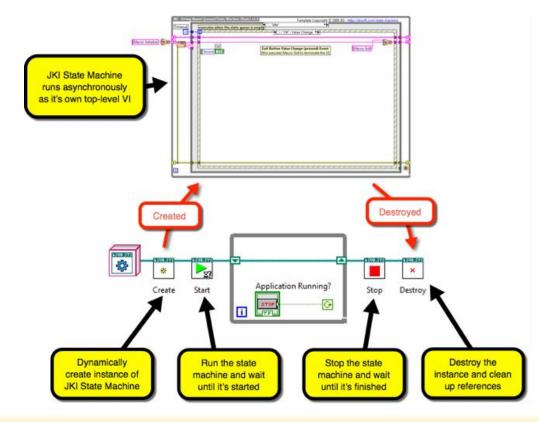

http://jki.net/state-machine-objects

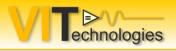

### **Tools - VIPM**

- Comes with LabVIEW
- Opens up access to over 450 libraries and tools for LabVIEW of which a lot are free
- LabVIEW Tool Network
- JKI Package Network
- Create your own packages
- With the Pro version you can create and manage your own package repository

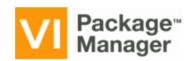

#### http://jki.net/vipm

| Variant Probe       2.4.1       Unpublished       LAVA         V Variant Probe       2.4.1       Unpublished       LAVA         VI Helpeks       2.0.2.136       NL LabVIEW Tools Network       Konstantin Shife         VBox - Probes       1.5.1.36       NL LabVIEW Tools Network       SAPHIR         VBox - Controls       3.0.0.72       NL LabVIEW Tools Network       SAPHIR         Viewpoint Docx Toolkit       1.0.9.1       NI LabVIEW Tools Network       Viewpoint Syste         Viewpoint TSVN Toolkit       1.8.2.24       NL LabVIEW Tools Network       Viewpoint Syste         VIEW API       2014.0.0.38       JKI Package Network       JXI         Visual Edge Detector for NI myRIO       1.0.1.1       NI LabVIEW Tools Network       ImagingLab         VIT Basic Project template       1.0.0.8       VI Technologies       VI Technologies         VIT Basic Project template       1.0.0.6       NL LabVIEW Tools Network       Altenhologies         VIT Basic Project template       1.0.0.6       NL LabVIEW Tools Network       Altenhologies         VIT Chnologies       VI Technologies       VI Technologies       VI Technologies         VIT Basic Project template       1.0.0.6       NL LabVIEW Tools Network       Altenholach         Vechdeger -Put Front Panels Online                                                                                                    |                      |                         | 😰 <b>2015</b> 💌 陵 All    | (i)          | s 😼 📚 🐏                             |
|----------------------------------------------------------------------------------------------------|----------------------|-------------------------|--------------------------|--------------|-------------------------------------|
| Variant Probe       2.4.1       Unpublished       LAVA         V Variant Probe       2.4.1       Unpublished       LAVA         VI Helpeks       2.0.2.136       NL LabVIEW Tools Network       Konstantin Shife         VBox - Probes       1.5.1.36       NL LabVIEW Tools Network       SAPHIR         VBox - Controls       3.0.0.72       NL LabVIEW Tools Network       SAPHIR         Viewpoint Docx Toolkit       1.0.9.1       NI LabVIEW Tools Network       Viewpoint Syste         Viewpoint TSVN Toolkit       1.8.2.24       NL LabVIEW Tools Network       Viewpoint Syste         VIEW API       2014.0.0.38       JKI Package Network       JXI         Visual Edge Detector for NI myRIO       1.0.1.1       NI LabVIEW Tools Network       ImagingLab         VIT Basic Project template       1.0.0.8       VI Technologies       VI Technologies         VIT Daper       1.0.1.2       VI Technologies       VI Technologies         VIT Daper       1.0.0.6       NL LabVIEW Tools Network       Altenhold         Veb Messaging       1.0.0.13       NL LabVIEW Tools Network       Altenhold         Veb Messaging       1.0.2.56       NI LabVIEW Tools Network       VIT echnologies         VIT Edynologies       VI Technologies       VI Technologies       VI Te                                                                                                    |                      | Company                 | Repository               | Version      | Name /\                             |
| VI Helpeks       2.0.2.136       NI LabVIEW Tools Network       Konstantin Shife         WBox - Probes       1.5.1.36       NI LabVIEW Tools Network       SAPHIR         WBox - XControls       3.0.0.72       NI LabVIEW Tools Network       SAPHIR         Wexpoint Docx Toolkit       1.0.9.1       NI LabVIEW Tools Network       SAPHIR         Wexpoint DSV Toolkit       1.8.2.24       NI LabVIEW Tools Network       Wexpoint Syste         VIPM API       2014.0.0.38       XI Package Network       JKI         Visual Components Robotics Library       1.0.0.68       NI LabVIEW Tools Network       National Instrum         VIT Basic Project template       1.0.0.1       NI LabVIEW Tools Network       National Instrum         VIT Basic Project template       1.0.0.1       VI Technologies       VI Technologies         VIT Basic Project template       1.0.0.6       NI LabVIEW Tools Network       Altenhologies         VIT Basic Project template       1.0.0.6       NI LabVIEW Tools Network       Altenhologies         VIT Calger (Goop4)       1.0.1.2       VI Technologies       VI Technologies         Vatchdog Agent(r) Prognostics Toolki       1.0.0.33       NI LabVIEW Tools Network       Altenbach         Web Messaging       1.0.0.13       NI LabVIEW Tools Network       WireFlow                                                                                                    | truments             | National Instruments    |                          | 3.0.0.2      |                                     |
| ViBox - Probes       1.5.1.36       NI LabVIEW Tools Network       SAPHIR         ViBox - XControls       3.0.0.72       NI LabVIEW Tools Network       SAPHIR         Viewpoint Docx Toolkit       1.0.9,1       NI LabVIEW Tools Network       SAPHIR         Viewpoint TSVN Toolkit       1.6.2,24       NI LabVIEW Tools Network       Viewpoint Syste         VIPM API       2014.0.0.38       JKI Package Network       JKI         Visual Components Robotics Library       1.0.0.68       NI LabVIEW Tools Network       JKI         VIT MAPI       2014.0.0.38       JKI Package Network       JKI         VIT Basic Project template       1.0.0.68       VI Technologies       VI Technologies         VIT Subpanel       1.0.1.1       VI LabVIEW Tools Network       National Instrum         VIT US UPA PI       1.0.0.6       NI LabVIEW Tools Network       Altenhologies         VIT Toolger (Goop4)       1.0.1.2       VI Technologies       VI Technologies         Vatchdog Agent(r) Prognostics Toolki       1.0.0.33       NI LabVIEW Tools Network       Methologies         Verbaging       1.0.0.13       NI LabVIEW Tools Network       IMS Center, Na         Web Messaging       1.0.0.13       NI LabVIEW Tools Network       WireFlow         WF Fingerprint Reader       1.0.3.4                                                                                                    |                      |                         | Unpublished              | 2.4.1        |                                     |
| VBox - XControls       3.0.0.72       NI LabVIEW Tools Network       SAPHIR         Viewpoint Docx Toolkit       1.0.9.1       NI LabVIEW Tools Network       Viewpoint Syste         Viewpoint Toox Toolkit       1.8.2.24       NI LabVIEW Tools Network       Viewpoint Syste         Viewpoint Toolkit       1.8.2.24       NI LabVIEW Tools Network       Viewpoint Syste         Visual Components Robotics Library       1.0.0.68       NI LabVIEW Tools Network       JRC         Visual Edge Detector for NI myRIO       1.0.1       NI LabVIEW Tools Network       National Instrum         VIT Basic Project template       1.0.0.8       VI Technologies       VI Technologies         VIT Dager (Goop4)       1.0.1.2       VI Technologies       VI Technologies         Vocal remover for NI myRIO       1.0.0.6       NI LabVIEW Tools Network       Altenbach         Web Messaging       1.0.0.13       NI LabVIEW Tools Network       Altenbach         Web Messaging       1.0.0.13       NI LabVIEW Tools Network       NI Center, Na         Web Messaging       1.0.2.62       NI LabVIEW Tools Network       WireFlow         WF ForgressBar       1.0.2.62       NI LabVIEW Tools Network       WireFlow         WF-SecuritySuite: Authentication       2.1.92       NI LabVIEW Tools Network       WireFlow <td>Shifershteyn</td> <td>Konstantin Shifershteyn</td> <td>NI LabVIEW Tools Network</td> <td>2.0.2.136</td> <td></td> | Shifershteyn         | Konstantin Shifershteyn | NI LabVIEW Tools Network | 2.0.2.136    |                                     |
| Viewpoint Docx Toolkit       1.0.9.1       NI LabVIEW Tools Network       Viewpoint Syste         Viewpoint TSVN Toolkit       1.8.2.24       NI LabVIEW Tools Network       Viewpoint Syste         VIPM API       2014.0.0.38       JKI Package Network       JKI         Visual Components Robotics Library       10.0.68       NI LabVIEW Tools Network       ImagingLab         Visual Components Robotics Library       1.0.1.1       NI LabVIEW Tools Network       National Instrum         VIT Basic Project template       1.0.0.8       VI Technologies       VI Technologies         VIT Basic Project template       1.0.0.1       VI Technologies       VI Technologies         VIT Budger (Goop4)       1.0.1.2       VI Technologies       VI Technologies         Vatchdog Agent(r) Prognostics Toolki       1.0.0.6       NI LabVIEW Tools Network       Altenbach         Web Messaging       1.0.0.13       NI LabVIEW Tools Network       IMS Center, Na         Web Messaging       1.0.2.3       NI LabVIEW Tools Network       VIF Cenhologies         WF Fingerprint Reader       1.0.3.44       NI LabVIEW Tools Network       WireFlow         WF Ver Access Toolkit       1.0.2.62       NI LabVIEW Tools Network       WireFlow         WF-SecuritySuite: Authentication       2.1.0.92       NI LabVIEW Tools Network                                                                                                    |                      | SAPHIR                  |                          | 1.5.1.36     | ViBox - Probes                      |
| Viewpoint TSVN Toolkit         1.8.2.24         NI LabVIEW Tools Network         Viewpoint Syste           VIPM API         2014.0.0.38         JKT Package Network         JKT           Visual Components Robotics Library         1.0.0.68         NI LabVIEW Tools Network         JKT           Visual Components Robotics Library         1.0.0.68         NI LabVIEW Tools Network         ImagingLab           Visual Edge Detector for NI myRIO         1.0.1.1         NI LabVIEW Tools Network         National Instrum           VIT Subpanel         1.0.0.1         VI Technologies         VI Technologies           VIT Subpanel         1.0.1.2         VI Technologies         VI Technologies           VIT VISUPG (Goop4)         1.0.1.6         NI LabVIEW Tools Network         Altenhologies           Vatchdog Agent(f) Prognostics Toolki         1.0.0.33         NI LabVIEW Tools Network         IMS Center, Na           Web Messaging         1.0.0.13         NI LabVIEW Tools Network         VIP Soft           WF ProgressBar         1.0.2.62         NI LabVIEW Tools Network         WireFlow           WF ProgressBar         1.0.2.62         NI LabVIEW Tools Network         WireFlow           WF SecuritySuite: Authentication         2.1.0.92         NI LabVIEW Tools Network         WireFlow           WF-SecuritySuite: WUS Security                                                                      |                      |                         |                          | 3.0.0.72     |                                     |
| VIPM API       2014.0.0.38       JKI Package Network       JKI         Visual Components Robotics Library       1.0.0.68       NI LabVIEW Tools Network       ImagingLab         Visual Edge Detector for NI myRIO       1.0.1.1       NI LabVIEW Tools Network       National Instrum         VIT Basic Project template       1.0.0.8       VI Technologies       VI Technologies         VIT Subpanel       1.0.1.1       VI Technologies       VI Technologies         VITLogger (Goop4)       1.0.1.2       VI Technologies       VI Technologies         Vocal remover for NI myRIO       1.0.0.66       NI LabVIEW Tools Network       Altenbach         Web Messaging       1.0.0.13       NI LabVIEW Tools Network       IMS Center, Na         Web Pager - Put Front Panels Online       0.63.1       NI LabVIEW Tools Network       VIP Soft         WF ProgressBar       1.0.2.56       NI LabVIEW Tools Network       WireFlow         WF-SecuritySuite: Authentication       2.1.92       NI LabVIEW Tools Network       WireFlow         WF-SecuritySuite: Authentication       2.1.0.92       NI LabVIEW Tools Network       WireFlow         WF-SecuritySuite: Authentication       2.1.0.92       NI LabVIEW Tools Network       WireFlow         WF-SecuritySuite: Authentication       2.1.0.92       NI LabVIEW Tools Network                                                                                                    | ystems               | Viewpoint Systems       | NI LabVIEW Tools Network | 1.0.9.1      |                                     |
| Visual Components Robotics Library       1.0.0.68       NL LabVIEW Tools Network       ImagingLab         Visual Edge Detector for NI myRIO       1.0.1.1       NL LabVIEW Tools Network       National Instrun         VIT Basic Project template       1.0.0.8       VI Technologies       VI Technologies         VIT Dagier (Goop4)       1.0.1.2       VI Technologies       VI Technologies         Vocal remover for NI myRIO       1.0.0.6       NL LabVIEW Tools Network       Altenbach         Watchdog Agent(r) Prognostics Toolki       12.0.0.33       NI LabVIEW Tools Network       Altenbach         Web Messaging       1.0.0.13       NL LabVIEW Tools Network       MS Center, Na         Web Messaging       1.0.2.6       NI LabVIEW Tools Network       NI         Web Messaging       1.0.3.3       NL LabVIEW Tools Network       NI         Web Messaging       1.0.2.6       NI LabVIEW Tools Network       NI         Web Messaging       1.0.2.6       NI LabVIEW Tools Network       WireFlow         WF Fingerprint Reader       1.0.2.56       NI LabVIEW Tools Network       WireFlow         WF User Access Toolkit       1.0.2.62       NI LabVIEW Tools Network       WireFlow         WF-SecuritySuite: Authentication       2.1.0.92       NI LabVIEW Tools Network       WireFlow                                                                                                    | ystems, Inc          | Viewpoint Systems, Inc  | NI LabVIEW Tools Network | 1.8.2.24     | Viewpoint TSVN Toolkit              |
| Visual Edge Detector for NI myRIO       1.0.1.1       NI LabVIEW Tools Network       National Instrum         VIT Basic Project template       1.0.0.8       VI Technologies       VI Technologies         VIT Basic Project template       1.0.0.1       VI Technologies       VI Technologies         VIT Subpanel       1.0.0.1       VI Technologies       VI Technologies         VIT Ugger (Goop4)       1.0.1.2       VI Technologies       VI Technologies         Vocal remover for NI myRIO       1.0.0.6       NI LabVIEW Tools Network       Altenbach         Watchdog Agent(r) Prognostics Toolki       12.0.0.33       NI LabVIEW Tools Network       IMS Center, Na         Web Messaging       1.0.0.13       NI LabVIEW Tools Network       NI         Web Fingerprint Reader       1.0.3.44       NI LabVIEW Tools Network       WireFlow         WF User Access Toolki       1.0.2.56       NI LabVIEW Tools Network       WireFlow         WF-SecuritySuite: Authentication       2.1.0.92       NI LabVIEW Tools Network       WireFlow         WF-SecuritySuite: WF USB Security D       2.1.116       NI LabVIEW Tools Network       WireFlow         WF-SecuritySuite: WF USB Security D       2.1.1.105       NI LabVIEW Tools Network       WireFlow         WF3124 Multiplexer       1.10.29       NI LabVIEW Tools Network                                                                                                    |                      | JKI                     | JKI Package Network      | 2014.0.0.38  | VIPM API                            |
| WIT Basic Project template       10.0.11       WIT Echnologies       VIT echnologies         VIT Subpanel       1.0.0.1       VIT Echnologies       VIT Echnologies         VIT Dagger (Goop4)       1.0.1.2       VIT Echnologies       VIT Echnologies         Vocal remover for NI myRIO       1.0.0.6       NI LabVIEW Tools Network       Altenbach         Watchdog Agent(r) Prognostics Tools       12.0.0.33       NI LabVIEW Tools Network       INS Center, Na         Web Messaging       1.0.0.13       NI LabVIEW Tools Network       NIS Center, Na         Web Pager - Put Front Panels Online       0.63.1       NI LabVIEW Tools Network       VF Soft         WF ProgressBar       1.0.2.55       NI LabVIEW Tools Network       WireFlow         WF-SecuritySuite: Authentication       2.1.0.92       NI LabVIEW Tools Network       WireFlow         WF-SecuritySuite: Authentication       2.1.0.92       NI LabVIEW Tools Network       WireFlow         WF-SecuritySuite: WF USB Security D       2.1.1.116       NI LabVIEW Tools Network       WireFlow         WF3144 ResEmul       2.0.1.21       NI LabVIEW Tools Network       WireFlow                                                                                                    |                      | ImagingLab              | NI LabVIEW Tools Network | 1.0.0.68     | Visual Components Robotics Library  |
| VIT Subpanel       1.0.0.1       VI Technologies       VI Technologies         VIT Logger (Goop4)       1.0.1.2       VI Technologies       VI Technologies         Vocal remover for NI myRIO       1.0.0.6       NI LabVIEW Tools Network       Altenbach         Watchdog Agent(r) Prognostics Tools       12.0.0.33       NI LabVIEW Tools Network       INS Center, Na         Web Messaging       1.0.0.13       NI LabVIEW Tools Network       NIS         WebPager -Put Front Panels Online       0.63.1       NI LabVIEW Tools Network       VFP Soft         WF Fingerprint Reader       1.0.2.56       NI LabVIEW Tools Network       WireFlow         WF VergerssBar       1.0.2.62       NI LabVIEW Tools Network       WireFlow         WF-SecuritySuite: Authentication       2.1.0.92       NI LabVIEW Tools Network       WireFlow         WF-SecuritySuite: WF USB Security D       2.1.1.116       NI LabVIEW Tools Network       WireFlow         WF-SecuritySuite: WF USB Security D       2.1.1.116       NI LabVIEW Tools Network       WireFlow         WF3144 ResEmul       2.0.1.21       NI LabVIEW Tools Network       WireFlow                                                                                                    | truments             | National Instruments    | NI LabVIEW Tools Network | 1.0.1.1      |                                     |
| VITLogger (Goop4)         1.0.1.2         VIT Technologies         VIT Technologies           Vocal remover for NI myRIO         1.0.0.6         NL LabVIEW Tools Network         Altenbach           Watchdog Agent(r) Prognostics Toolki         12.0.0.33         NI LabVIEW Tools Network         IMS Center, Na           Web Messaging         1.0.0.13         NI LabVIEW Tools Network         IMS Center, Na           Web Messaging         1.0.0.13         NI LabVIEW Tools Network         NI           Web Fingerprint Reader         1.0.3.44         NI LabVIEW Tools Network         WireFlow           WF User Access Toolkit         1.0.2.56         NI LabVIEW Tools Network         WireFlow           WF-SecuritySuite: Authentication         2.1.0.92         NI LabVIEW Tools Network         WireFlow           WF-SecuritySuite: WF USB Security D         2.1.1.16         NI LabVIEW Tools Network         WireFlow           WF-3144 ResEmul         2.0.1.21         NI LabVIEW Tools Network         WireFlow                                                                                                    | gies                 | VI Technologies         | VI Technologies          | 1.0.0.8      | VIT Basic Project template          |
| Vocal remover for NI myRIO         1.0.0.6         NI LabVIEW Tools Network         Altenbach           Watchdog Agent(r) Prognostics Toolki         12.0.0.33         NI LabVIEW Tools Network         IMS Center, Na           Web Messaging         1.0.0.13         NI LabVIEW Tools Network         IMS Center, Na           WebPager - Put Front Panels Online         0.63.1         NI LabVIEW Tools Network         VFP Soft           WF Fingerprint Reader         1.0.2.56         NI LabVIEW Tools Network         WireFlow           WF VorgerssBar         1.0.2.62         NI LabVIEW Tools Network         WireFlow           WF User Access Toolkit         1.0.2.62         NI LabVIEW Tools Network         WireFlow           WF-SecuritySuite: Authentication         2.1.0.92         NI LabVIEW Tools Network         WireFlow           WF-SecuritySuite: WF USB Security D         2.1.1.16         NI LabVIEW Tools Network         WireFlow           WF312 Multiplexer         1.1.0.29         NI LabVIEW Tools Network         WireFlow           WF312 Multiplexer         2.0.1.21         NI LabVIEW Tools Network         WireFlow                                                                                                    | gies                 | VI Technologies         | VI Technologies          | 1.0.0.1      |                                     |
| Watchdog Agent(r) Prognostics Toolki         12.0.0.33         NL LabVIEW Tools Network         INS Center, Na           Web Messaging         1.0.0.13         NL LabVIEW Tools Network         NI           WebPager - Put Front Panels Online         0.63.1         NL LabVIEW Tools Network         VP           WF ProgressBar         1.0.2.56         NL LabVIEW Tools Network         WireFlow           WF VergressBar         1.0.2.62         NL LabVIEW Tools Network         WireFlow           WF-SecuritySuite: Authentication         2.1.0.92         NL LabVIEW Tools Network         WireFlow           WF-SecuritySuite: WF USB Security D         2.1.1.116         NL LabVIEW Tools Network         WireFlow           WF-SecuritySuite: WF USB Security D         2.1.1.116         NL LabVIEW Tools Network         WireFlow           WF3144 ResEmul         2.0.1.21         NL LabVIEW Tools Network         WireFlow                                                                                                    | gies                 | VI Technologies         | VI Technologies          | 1.0.1.2      | VITLogger (Goop4)                   |
| Web Messaging         1.0.0.13         NI LabVIEW Tools Network         NI           WebPager - Put Front Panels Online         0.63.1         NI LabVIEW Tools Network         VFP Soft           WF Fingerprint Reader         1.0.3.44         NI LabVIEW Tools Network         WireFlow           WF PogressBar         1.0.2.56         NI LabVIEW Tools Network         WireFlow           WF User Access Toolkit         1.0.2.62         NI LabVIEW Tools Network         WireFlow           WF-SecuritySuite: Authentication         2.1.0.92         NI LabVIEW Tools Network         WireFlow           WF-SecuritySuite: WF USB Security D         2.1.1.116         NI LabVIEW Tools Network         WireFlow           WF3124 HestEmul         2.0.1.21         NI LabVIEW Tools Network         WireFlow                                                                                                    |                      | Altenbach               | NI LabVIEW Tools Network | 1.0.0.6      | Vocal remover for NI myRIO          |
| WebPager         Put Front Panels Online         0.63.1         NI LabVIEW Tools Network         VFP Soft           WF Fingerprint Reader         1.0.3.44         NI LabVIEW Tools Network         WireFlow           WF ProgressBar         1.0.2.56         NI LabVIEW Tools Network         WireFlow           WF User Access Toolkit         1.0.2.62         NI LabVIEW Tools Network         WireFlow           WF-SecuritySuite: Authentication         2.1.0.92         NI LabVIEW Tools Network         WireFlow           WF-SecuritySuite: WF USB Security D         2.1.1.16         NI LabVIEW Tools Network         WireFlow           WF-SecuritySuite: WF USB Security D         2.1.1.12         NI LabVIEW Tools Network         WireFlow           WF3144 ResEmul         2.0.1.21         NI LabVIEW Tools Network         WireFlow                                                                                                    | National Instruments | IMS Center, National In | NI LabVIEW Tools Network | ki 12.0.0.33 | Watchdog Agent(r) Prognostics Toolk |
| WF Fingerprint Reader         1.0.3.44         NI LabVIEW Tools Network         WireFlow           WF ProgressBar         1.0.2.56         NI LabVIEW Tools Network         WireFlow           WF User Access Toolkit         1.0.2.62         NI LabVIEW Tools Network         WireFlow           WF-SecuritySuite: Authentication         2.1.0.92         NI LabVIEW Tools Network         WireFlow           WF-SecuritySuite: WF USB Security D         2.1.1.116         NI LabVIEW Tools Network         WireFlow           WF3124 Multiplexer         1.1.0.29         NI LabVIEW Tools Network         WireFlow           WF3144 ResEmul         2.0.1.21         NI LabVIEW Tools Network         WireFlow                                                                                                    |                      | NI                      | NI LabVIEW Tools Network | 1.0.0.13     | Web Messaging                       |
| WF ProgressBar         1.0.2.56         NI LabVIEW Tools Network         WireFlow           WF User Access Toolkit         1.0.2.62         NI LabVIEW Tools Network         WireFlow           WF-SecuritySuite: Authentication         2.1.0.92         NI LabVIEW Tools Network         WireFlow           WF-SecuritySuite: WF USB Security D         2.1.1.116         NI LabVIEW Tools Network         WireFlow           WF3124 Nutliplexer         1.1.0.29         NI LabVIEW Tools Network         WireFlow           WF3144 ResEmul         2.0.1.21         NI LabVIEW Tools Network         WireFlow                                                                                                    |                      | VFP Soft                | NI LabVIEW Tools Network | 0.63.1       | WebPager - Put Front Panels Online  |
| WF User Access Toolkit         1.0.2.62         NI LabVIEW Tools Network         WireFlow           WF-SecuritySuite: Authentication         2.1.0.92         NI LabVIEW Tools Network         WireFlow           WF-SecuritySuite: WF USB Security D         2.1.1.116         NI LabVIEW Tools Network         WireFlow           WF3124 Nutlpipexer         1.1.0.29         NI LabVIEW Tools Network         WireFlow           WF3144 ResEmul         2.0.1.21         NI LabVIEW Tools Network         WireFlow                                                                                                    |                      | WireFlow                | NI LabVIEW Tools Network | 1.0.3.44     | WF Fingerprint Reader               |
| WF-SecuritySuite: Authentication         2.1.0.92         NL LabVIEW Tools Network         WireFlow           WF-SecuritySuite: WF USB Security D         2.1.1.116         NI LabVIEW Tools Network         WireFlow           WF3132 Multiplexer         1.1.0.29         NI LabVIEW Tools Network         WireFlow           WF3144 ResEmul         2.0.1.21         NI LabVIEW Tools Network         WireFlow                                                                                                    |                      | WireFlow                | NI LabVIEW Tools Network | 1.0.2.56     | WF ProgressBar                      |
| WF-SecuritySuite:         WF USB Security D         2.1.1.116         NI LabVIEW Tools Network         WireFlow           WF3132 Multiplexer         1.10.29         NI LabVIEW Tools Network         WireFlow           WF3144 ResEmul         2.0.1.21         NI LabVIEW Tools Network         WireFlow                                                                                                    |                      | WireFlow                | NI LabVIEW Tools Network | 1.0.2.62     | WF User Access Toolkit              |
| WF3124 ResEmul         1.1.0.29         NI LabVIEW Tools Network         WireFlow           WF3144 ResEmul         2.0.1.21         NI LabVIEW Tools Network         WireFlow                                                                                                    |                      | WireFlow                | NI LabVIEW Tools Network | 2.1.0.92     | WF-SecuritySuite: Authentication    |
| WF3144 ResEmul 2.0.1.21 NI LabVIEW Tools Network WireFlow                                                                                                    |                      | WireFlow                | NI LabVIEW Tools Network | D 2.1.1.116  | WF-SecuritySuite: WF USB Security D |
|                                                                                                    |                      | WireFlow                | NI LabVIEW Tools Network | 1.1.0.29     | WF3132 Multiplexer                  |
| WE ADDIDED TO ME ANTI-ADDIDED WE FIND                                                                                                    |                      | WireFlow                | NI LabVIEW Tools Network | 2.0.1.21     | WF3144 ResEmul                      |
| WF_AppBuilderSupport 1.0.0-79 NLLabVIEW Tools Network WireHow                                                                                                    |                      | WireFlow                | NI LabVIEW Tools Network | 1.0.0-79     | WF_AppBuilderSupport                |
| Wire Multiple Objects Together 1.0.0.2 Unpublished National Instrum                                                                                                    | truments             | National Instruments    | Unpublished              | 1.0.0.2      | Wire Multiple Objects Together      |

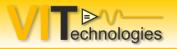

### Tools – A couple of highlights

### GPower

|     | GPower VI Register     | 2014.0.0.30 | NI LabVIEW Tools Network | GPower |
|-----|------------------------|-------------|--------------------------|--------|
| 103 | GPower VI Launcher     | 2012.2.0.26 | NI LabVIEW Tools Network | GPower |
|     | GPower Timing          | 2014.0.0.19 | NI LabVIEW Tools Network | GPower |
| 12  | GPower String          | 2012.1.0.8  | NI LabVIEW Tools Network | GPower |
|     | GPower Overflow        | 2014.0.0.4  | NI LabVIEW Tools Network | GPower |
| 12  | GPower Numeric         | 2015.0.0.11 | NI LabVIEW Tools Network | GPower |
|     | GPower Math            | 2012.1.0.6  | NI LabVIEW Tools Network | GPower |
| 12  | GPower Events          | 2012.0.0.7  | NI LabVIEW Tools Network | GPower |
|     | GPower Error & Warning | 2014.0.0.38 | NI LabVIEW Tools Network | GPower |
| 12  | GPower Comparison      | 2012.0.0.3  | NI LabVIEW Tools Network | GPower |
|     | GPower Array           | 2014.0.0.23 | NI LabVIEW Tools Network | GPower |
| 12  | GPower All Toolsets    | 2015.0.0.9  | NI LabVIEW Tools Network | GPower |
|     |                        |             |                          |        |

### JKI / LAVA / MGI

|     | JKI State Machine                 | 3.0.0.8  | JKI Package Network      | JKI          |
|-----|-----------------------------------|----------|--------------------------|--------------|
| 12  | jki_rsc_toolkits_palette          | 1.1-1    | JKI Package Network      | JKI Software |
| 12  | Variant_Probe                     | 2.4.1    | Unpublished              | LAVA         |
| 12  | OpenG LabVIEW Data Library        | 4.2.0.21 | JKI Package Network      | LAVA         |
|     | LAVA Palette                      | 1.0.0.1  | NI LabVIEW Tools Network | LAVA         |
| 12  | Robust CSV                        | 1.1.0.4  | Unpublished              | LAVA         |
| 12  | LabVIEW Task Manager              | 1.7.0.28 | Unpublished              | LAVA         |
| 122 | JSON API                          | 1.3.2.27 | Unpublished              | LAVA         |
| 10- | MGI Actor Framework Message Maker | 1.0.0.17 | NI LabVIEW Tools Network | MGI          |

### Tools – A couple of highlights

Unpublished

National Instruments

### National Instruments

| Timer Notification                                  | 1.0.0.13 | Unpublished              | National Instruments |
|-----------------------------------------------------|----------|--------------------------|----------------------|
| OpenG Time Library                                  | 4.0.1.3  | JKI Package Network      | National Instruments |
| NI Syslog Library                                   | 1.3.0.20 | NI LabVIEW Tools Network | National Instruments |
| NI String Tools Library                             | 2.0.0.5  | NI LabVIEW Tools Network | National Instruments |
| NI LogRotate                                        | 1.0.0.18 | NI LabVIEW Tools Network | National Instruments |
| NI Linked Network Actor                             | 1.2.0.19 | Unpublished              | National Instruments |
| NI Keyed Array Library                              | 2.0.0.11 | NI LabVIEW Tools Network | National Instruments |
| NI GXML                                             | 1.4.2.8  | NI LabVIEW Tools Network | National Instruments |
| NI Asynchronous Message Communication (AMC) Library | 3.3.0.21 | NI LabVIEW Tools Network | National Instruments |
| Wire Multiple Objects Together                      | 1.0.0.2  | Unpublished              | National Instruments |
| Hidden Gems in vi.lib                               | 1.0.0.8  | NI LabVIEW Tools Network | National Instruments |
| Structured Error Handler                            | 2.0.6.9  | Unpublished              | NI                   |
| )penG<br>OpenG Toolkit                              | 4.0.1.9  | JKI Package Network      | OpenG.org            |
| -                                                   |          |                          |                      |
| OpenG Variant Configuration File Library            | 4.0.0.5  | JKI Package Network      | OpenG.org            |
| OpenG String Library                                | 4,1.0,12 | JKI Package Network      | OpenG.org            |
| OpenG Port IO                                       | 4.0.0-2  | JKI Package Network      | OpenG.org            |
| OpenG Picture Library                               | 4.0.0.13 | JKI Package Network      | OpenG.org            |
| OpenG Numeric Library                               | 4.1.0.8  | JKI Package Network      | OpenG.org            |
| OpenG Message Queue Library                         | 4.0.0.15 | JKI Package Network      | OpenG.org            |
| OpenG MD5 Digest Library                            | 4.1.1.10 | JKI Package Network      | OpenG.org            |
| OpenG LabVIEW ZIP Library                           | 4.0.0-2  | JKI Package Network      | OpenG.org            |
| OpenG Large File Library                            | 4.0.0.3  | JKI Package Network      | OpenG.org            |
| OpenG File Library                                  | 4.0.1.22 | JKI Package Network      | OpenG.org            |
| OpenG Error Library                                 | 4.2.0.23 | JKI Package Network      | OpenG.org            |
| OpenG Dictionary Library                            | 4.0.0.4  | JKI Package Network      | OpenG.org            |
| OpenG Comparison Library                            | 4.0.0.3  | JKI Package Network      | OpenG.org            |
| OpenG Buttons Library                               | 4.0.0.7  | JKI Package Network      | OpenG.org            |
| OpenG Boolean Library                               | 4.0.0.7  | JKI Package Network      | OpenG.org            |
| OpenG Array Library                                 | 4.1.1.14 | JKI Package Network      | OpenG.org            |
| OpenG Application Control Library                   | 4.1.0.7  | JKI Package Network      | OpenG.org            |
| 1                                                   |          |                          |                      |

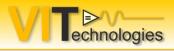

Formerly known as Goop Development Suite

- A must-have if you do Object Oriented Programming
- Contains a UML modeler, able to do code-generation and synchronization
- Plugs into Project Explorer
- Easiest class and method (VI) icon editing ever! (also for non-OOP VI's)
- Easier method creation
- Plug-in template based
- Build-in design patterns

https://opengds.github.io/

| Socket.lv-                                                                       | lace                                                       |   |                                                                                                    |
|----------------------------------------------------------------------------------|------------------------------------------------------------|---|----------------------------------------------------------------------------------------------------|
| - 👘 Socke                                                                        | New                                                        | • |                                                                                                    |
| <ul> <li>□· □· prote</li> <li>□· □· □· ·· ·· ·· ·· ·· ·· ·· ·· ·· ·· ·</li></ul> | Open<br>Explore<br>Show in Files View Ctrl+                | E |                                                                                                    |
| - Sta                                                                            | Add                                                        | • |                                                                                                    |
| <mark>∕®</mark> ™ Th<br>⊕ 📁 ETSC                                                 | Go to Parent Class<br>Show Class Hierarchy                 |   |                                                                                                    |
|                                                                                  | Save                                                       | • |                                                                                                    |
| - 🔗 Socke                                                                        | Find                                                       | • |                                                                                                    |
| 🕀 🚏 Depende                                                                      | Show Error Window                                          |   |                                                                                                    |
| 🖙 🍝 Build Sp                                                                     | GOOP                                                       |   | Add Method                                                                                                  |
|                                                                                  | UML                                                        | • | Add Design Pattern                                                                                          |
|                                                                                  | Unit Tests                                                 | • | Edit Class Icon                                                                                             |
|                                                                                  | SVN Update<br>SVN Commit<br>SVN Get Lock<br>VSI TSVN Tools | • | Edit Class Apperance<br>Set Class Item Icon<br>Rename class<br>Modify this class inheritance<br>Clone class |
|                                                                                  | Analyze VIs                                                | - | Debug class                                                                                                 |
|                                                                                  | Find Project Items                                         |   | Change Connector Pane To                                                                                    |
|                                                                                  | Arrange By                                                 | • | Get class information                                                                                       |

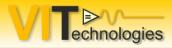

Source Code Control and issue tracker

- Subversion / TortoiseSVN for SCC
- ViewPoint Systems' TSVN toolkit for SubVersion SCC integration in LabVIEW's project explorer
- Redmine for issue tracking (work items, bugs, etc.) and project management
- All integrate nicely with each other

http://www.viewpointusa.com/product/ni-labview-toolkits/tsvn-toolkit/ http://tortoisesvn.net/ http://www.redmine.org/

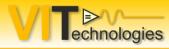

- In TortoiseSVN general settings: add \*.aliases and
   \*.lvlps to the SVN global ignore pattern list
- Set your project to "Separate compiled code from source" http://zone.ni.com/reference/en-XX/help/371361H-01/lvconcepts/saving\_vis\_compiled\_code/
- Configure SVN to automatically add the needs-lock property to all LV-related files \*.vi = svn:needs-lock
- In the LabVIEW Options enable 'Treat read-only VIs as locked'

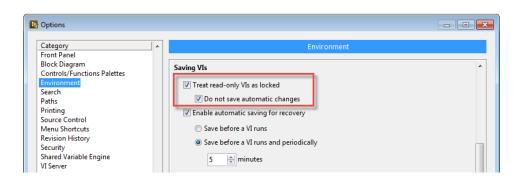

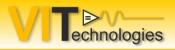

### **TSVN toolkit for LabVIEW**

### • This toolkit makes using SVN with LabVIEW a breeze

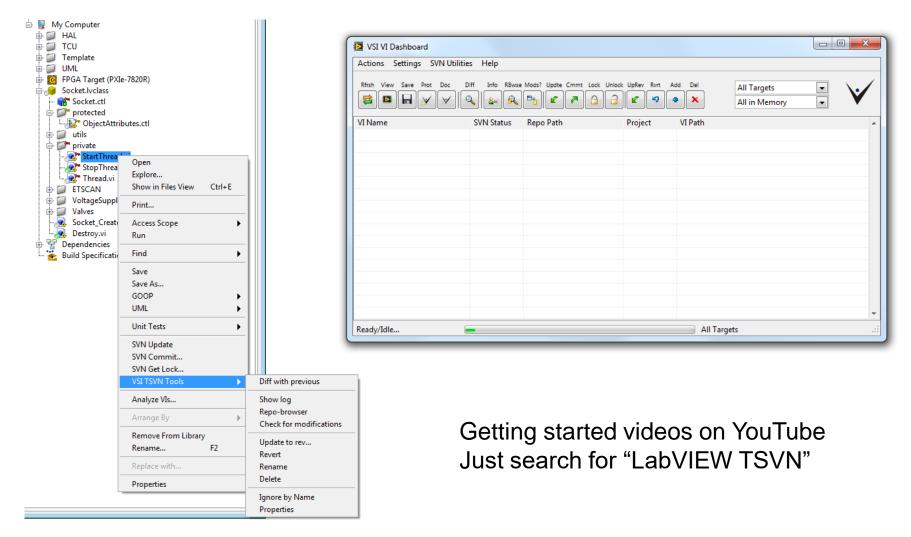

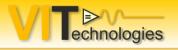

- Debugging
  - Create custom probes to view specific data in a more meaningful way

http://zone.ni.com/reference/en-XX/help/371361H-01/lvhowto/creating\_custom\_probes/

Suspend when called

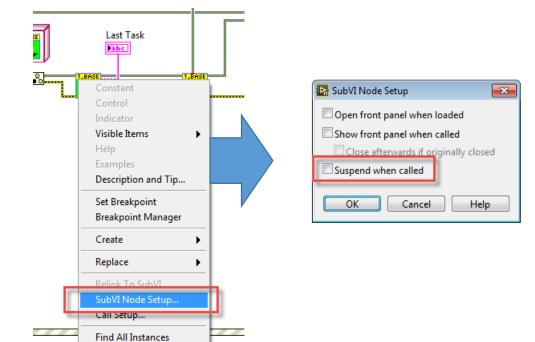

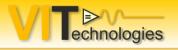

- Debugging
  - Datalog VIs A feature that has been in LabVIEW since version 1.2

| GetClass | Name.vi Front Panel on PXI_OPRS_TASK | 5.lvproj/My Comp | uter*                   |  |  |
|----------|--------------------------------------|------------------|-------------------------|--|--|
| project  | Operate Tools Window Help            |                  |                         |  |  |
| 1 1      | Run                                  | Ctrl+R           | arch Q ?                |  |  |
|          | Stop                                 | Ctrl+.           |                         |  |  |
|          | Step Into                            | Ctrl+Down        | ClassName               |  |  |
|          | Step Over                            | Ctrl+Right       | TaskValveMeas           |  |  |
|          | Step Out                             | Ctrl+Up          |                         |  |  |
|          | Suspend when Called                  |                  |                         |  |  |
|          | Print at Completion                  |                  |                         |  |  |
|          | Log at Completion                    |                  |                         |  |  |
|          | Data Logging                         | •                | Log                     |  |  |
|          | Change to Run Mode                   | Ctrl+M           | Retrieve                |  |  |
|          | Connect to Remote Panel              |                  | Purge Data              |  |  |
|          | Debug Application or Shared Library. |                  | Change Log File Binding |  |  |
|          | Debug Application of Shared Elbrary. |                  | Clear Log File Binding  |  |  |
|          |                                      |                  | status code             |  |  |
|          |                                      |                  | ₫0                      |  |  |
|          |                                      |                  | source                  |  |  |
| •        |                                      |                  | A                       |  |  |
| -        |                                      |                  |                         |  |  |

https://decibel.ni.com/content/blogs/labviewramblings/2015/10/17/datalog-vis--labviews-forgotten-feature#comment-45878

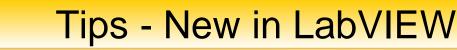

- You can add custom items in shortcut menus!
  - . Change to array or element
  - Empty listboxes
  - . Remove and rewire objects
  - Size array constants to contents
  - There's more in the community...

|            | Debugger Notepad.IIb                                                                          |                     |     |
|------------|-----------------------------------------------------------------------------------------------|---------------------|-----|
| -          | 3 weeks ago                                                                                   | by jtagg82          | 6.7 |
|            | Property Node to Invoke Node.IIb<br>1 month ago                                               | by fabric           | à   |
|            | Create SubVI from Selected Wires.llb<br>1 month ago                                           | by Darren           | S   |
|            | Darren's Favorite Shortcut Menu Plug-Ins.zip<br>1 month ago                                   | by Darren           | Q   |
|            | Wire Multiple Items to Bundler.IIb<br>1 month ago                                             | by Darren           | S   |
|            | Insert Build Array.IIb (for broken wires)<br>1 month ago                                      | by Darren           | S   |
|            | Create Event.IIb<br>1 month ago                                                               | by Darren           | Q   |
|            | Clear Variant Data.llb<br>1 month ago                                                         | by Darren           | Q   |
|            | Create Scalar Constant.IIb (from an array<br>terminal)<br>1 month ago                         | by Darren           | S   |
| <b>V</b> 2 | Re: Suggestion: Change All To Write (resp.<br>Read) for local/global variables<br>1 month ago | by X.               | 8   |
|            | Multi-select Change Local Direction<br>1 month ago                                            | by Darren           | Q   |
|            | Popout Create Menus.IIb<br>1 month ago                                                        | by Darren           | S   |
|            | Copy and Paste Font of text elements<br>1 month ago                                           | by mr_builder       | P   |
|            | Remove Coercion Dots.IIb<br>1 month ago                                                       | by Karsten van Zwol | Ŷ.  |

https://decibel.ni.com/content/groups/labview-shortcut-menu-plug-ins

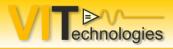

• Adding and **reducing** block diagram or frontpanel space

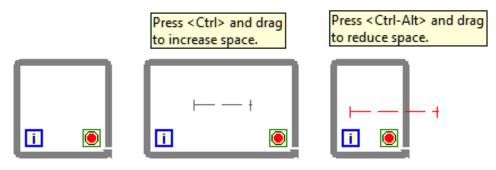

- Hyperlinks in free labels
- Better tool integration for creating Actor Framework classes from the project explorer window

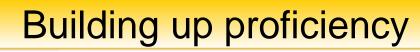

- With proficiency comes efficiency
- NI Courses (Instructor-led irl or online or self-paced)
- Leverage the LabVIEW online ecosystem
  - Forums (LAVA, ni.com)
  - Communities and whitepapers (ni.com)
  - Blogs (ni.com and more...)
- Learn from your peers (in and outside your own company)
  - Communicate, irl and online
  - (Public) Code reviews
  - Go to conferences: CLA/CLD Summit, NIWeek, NIDays, User group meetings

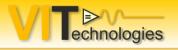

- Blogs
  - Walking The Wires (<u>http://www.walkingthewires.com/</u>)
  - Wiresmith Technology (<u>http://www.wiresmithtech.com/blog/</u>)
  - LabVIEW Craftsmen (<u>http://www.labviewcraftsmen.com/</u>)
  - Software Engineering for LabVIEW (<u>https://ekerry.wordpress.com/</u>)
  - Random Ramblings on LabVIEW Design
     (https://decibel.ni.com/content/blogs/labviewramblings)
  - Point of VIEW
     (http://ni.com/point-of-view)
  - JKI (<u>http://blog.jki.net/</u>)

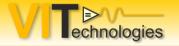

### Online resources - tips

| Reference to the second second |         |                |             |          |          | Search Community |
|----------------------------------------------------------------------------------------------------|---------|----------------|-------------|----------|----------|------------------|
| Welcome, Jeffrey Habets (Log out)                                                                                                    | ✓ New = | 🗎 Your Stuff 🔻 | ☑ History = | Browse ₹ | ? Help ₹ |                  |

#### Community

Find the National Instruments network that's right for you! From students to rocket scientists, NI unites users from around the world collaborating on similar applications.

| Places                                                                                                    |                                                                                                    | Ways to Get Involved                                                                  |
|----------------------------------------------------------------------------------------------------|----------------------------------------------------------------------------------------------------|---------------------------------------------------------------------------------------|
| Spaces                                                                                                    | NIDays                                                                                                    | Discussion Forums                                                                     |
| FIRST Community                                                                                                    | Experience True Innovation<br>Attend NIDays and join thousands of industry experts<br>and NI employees worldwide to learn about the latest | Example Code                                                                          |
| Regional Communities Academic Community                                                                             | technologies and trends in design, test, and control.<br>Learn more about NIDays                                                           | <ul> <li>♀ Idea Exchange</li> <li>⑦ Technical Blogs</li> <li>⊗ User Groups</li> </ul> |
|                                                                                                    | New to the Community? Visit the<br>Community HUB                                                                                           | Newsletters                                                                           |
| Projects                                                                                                    | Ask questions, watch videos, and learn more about the NI Developer Community.                                                              | Popular Bookmarks                                                                     |
| Groups                                                                                                    | 😵 NI Community HUB                                                                                                    | Beginner Tutorial (Very Simple 3-Actor System)                                        |
| Search                                                                                                    |                                                                                                    | Datalog VIs - LabVIEWs forgotten feature                                              |
|                                                                                                    | Popular Documents                                                                                                    | Applying Common Object-Oriented (OO)<br>Design Patterns to LabVIEW                    |
| Popular Blog Posts                                                                                                  | Free 6-Month Evaluation of LabVIEW Student<br>Edition for at-home learning                                                                 | Measurement Utility (Plugin Hardware<br>Abstraction Layer Using Actor Framework)      |
| IN Named One of the World's Best<br>Multinational Workplaces for Fourth<br>Consecutive Year in NI News in Real Time | LabVIEW Interface for Arduino Setup<br>Procedure                                                                                           | READ THIS FIRST to get started with Actor<br>Framework                                |
| OUAC Virtualization and how it affects your<br>Installers in Windows 7                                              | NI LabVIEW for LEGO® MINDSTORMS® /<br>LabVIEW Module for LEGO MINDSTORMS -<br>Download                                                     | LabVIEW Queued State Machine Architectur Getting Started With Channel Wires           |
| LabVIEW UI Tips and Tricks - Partl in UI<br>Interest Group                                                          | FRC 2015] NI Software Set Up Guide                                                                                                    | NI RTSA Host Example for the NI 7976R                                                 |
| IRremoteTools.cpp:5: error: 'TKD2' was not<br>declared in this scope in LabVIEW Interface<br>for Arduino            | roboRIO Details and Specifications                                                                                                    | CLAD Exam Preparation Hands-On: Actor Framework                                       |

NIDays Eindhoven, Nov 10 2015

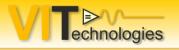

- Forums
  - LAVA (<u>http://lavag.org/</u>)
  - NI Forums (<u>http://forums.ni.com</u>)
  - Presentation material (powerpoint / pdf)

(e.g. <u>https://decibel.ni.com/content/groups/niweek-2015?view=documents</u>) Some even have videos from the actual presentation

- Videos
  - CSLUG (Central South LabVIEW User Group (UK))

(https://www.youtube.com/channel/UCUeR9TSNhJzTLcp8E8aYkkA)

 Search YouTube for "LabVIEW <other keyword>" Try for example: "LabVIEW SVN" to find a nice instruction video on setting up TSVN.

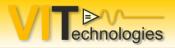

### Wrapping up

What do you think should be in this presentation, that isn't right now?

| <br> |  |
|------|--|
|      |  |
|      |  |
|      |  |
|      |  |

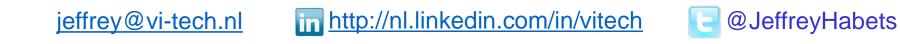

NIDays Eindhoven, Nov 10 2015